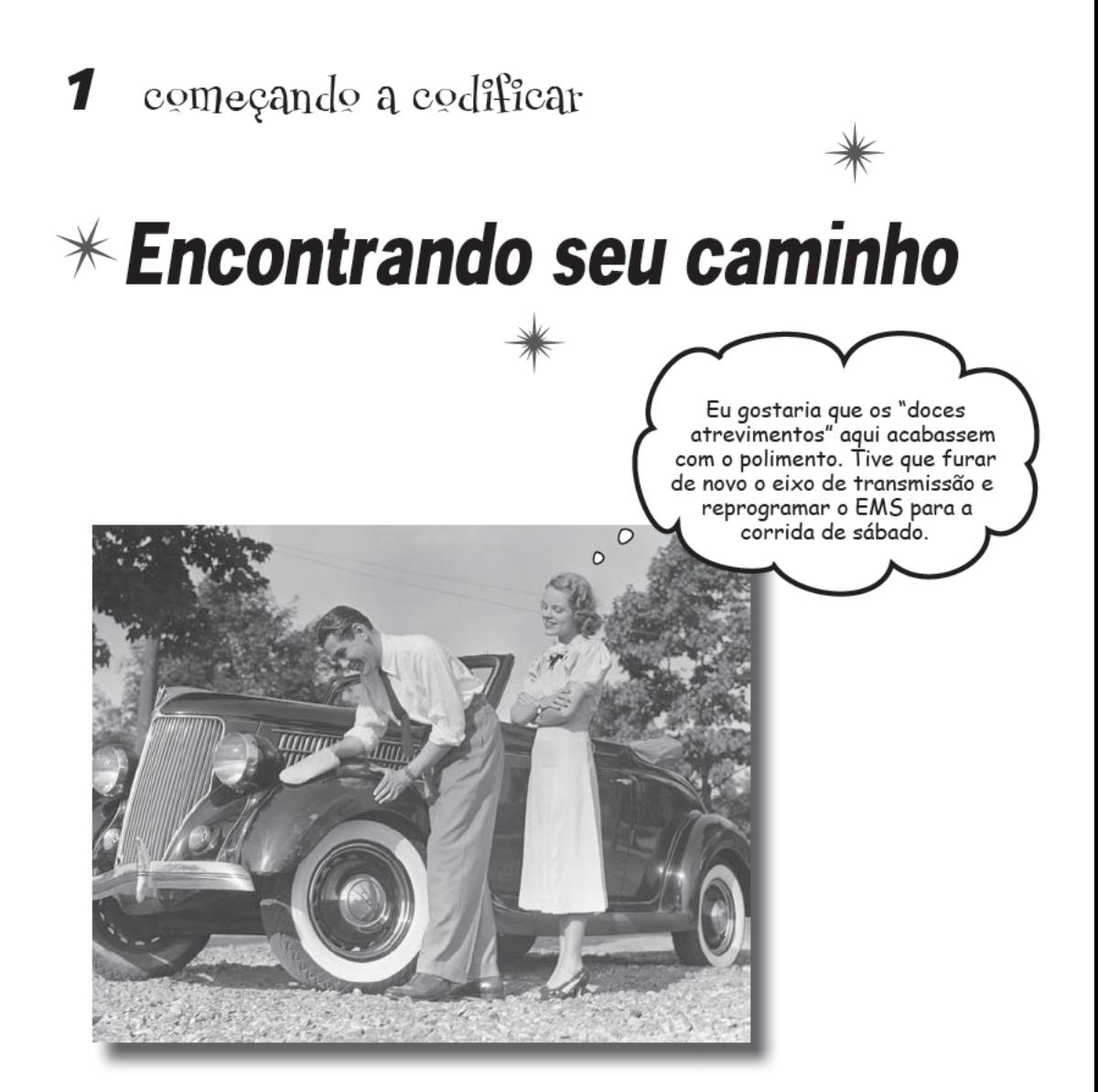

#### Escrever programas dá o poder de controlar seu PC.

Quase todos sabem como usar um computador, mas poucos realizam a próxima etapa e aprendem como controlá-lo. Se você usar o software de outras pessoas, sempre estará limitado àquilo que as outras pessoas acham que você deseja fazer. Escreva seus próprios programas e o único limite será sua própria imaginação. A programação irá torná-lo mais criativo, fará você pensar mais precisamente e irá ensiná-lo a analisar e resolver os problemas logicamente. Você deseja ser programado ou ser o programador?

# A programação permite que você faça mais.

Você tem problemas para resolver e trabalho a fazer, mas seu software existente não termina com isso. Mesmo com todos aqueles programas em seu computador, você ainda precisa fazer algo diferente, algo específico para você.

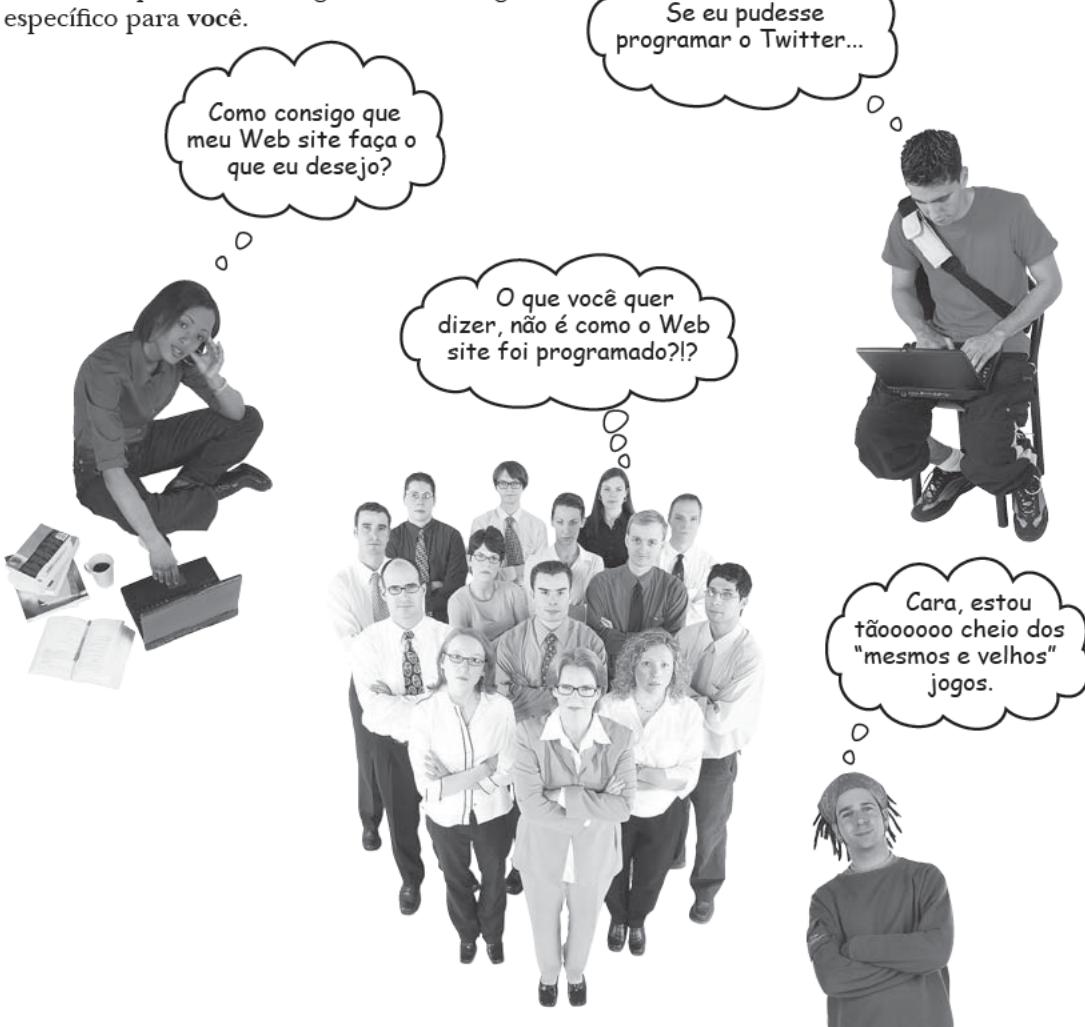

Você deseja fazer mais com seu computador. Você deseja assumir o controle.

Aprender a programar dá o poder de criar e resolver. Aprender a programar coloca em você a responsabilidade.

Mas, como a programação funciona?

#### Vejamos um jogo simples escrito com o Python.

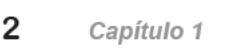

```
Aponte seu lápis
                      Este código é um programa de adivinhação. Estude-o com
                      cuidado, compare cada linha de código no programa e
                      escreva o que você acha que o código faz. Se não estiver certo
                      sobre o que uma determinada linha de código faz, não se
                      preocupe, mas tente adivinhar de qualquer modo. Uma linha
                      já foi fornecida para você começar:
print ("Welcome!")
                                   g = input("Guess the number: ")quess = int(g)Converte a entrada em um número.
if guess == 5:
                                 print ("You win!")
else:
                                   print ("You lose!")
                                 print ("Game over!")
```
.<br>Este código é escrito na<br>versão 3 da linguagem de programação Python, que é usada neste livro.

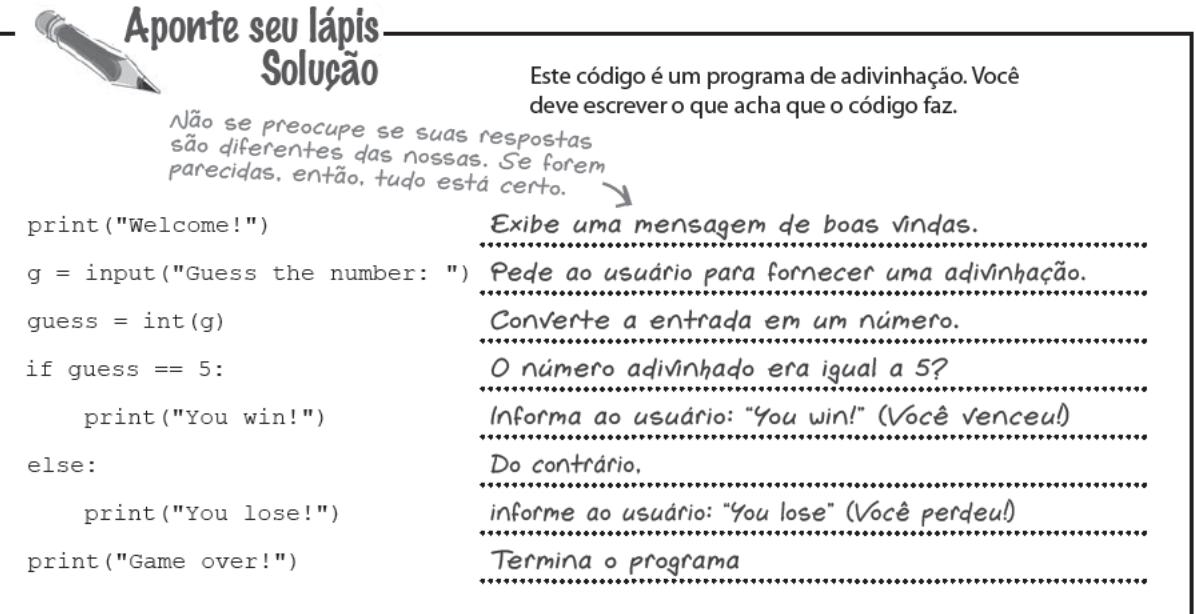

### Mas o que são g e guess?

Você pode estar imaginando o que são q e quess no código. São as chamadas variáveis e são usadas para controlar os dados na memória do computador.

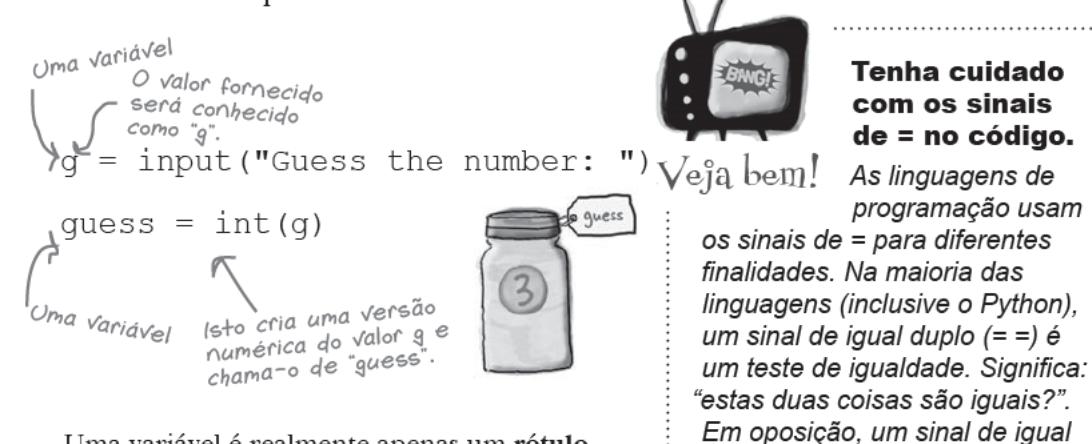

simples (=) é uma instrução

(conhecida como atribuição) que

significa: "defina o valor para".

Uma variável é realmente apenas um rótulo para os dados. Portanto, se o usuário digitar "3" no teclado, então quess será definida para o número 3 e sempre que o computador ler quess, ela será lida como o valor 3.

### Então, como você executa seu código?

Há duas coisas que você precisará para executar o programa de adivinhação: um editor e um interpretador.

O editor salva o código escrito em um arquivo em seu disco rígido. O código (algumas vezes chamado de código-fonte) é apenas texto e pode ser escrito, e lido, pelos humanos.

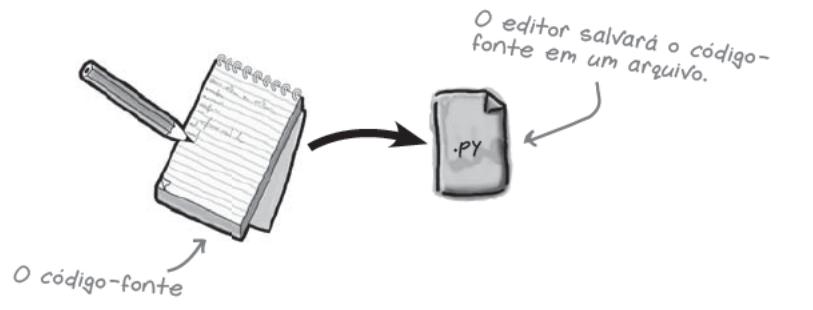

Mas, os computadores não podem processar o texto com sentido para os humanos, pelo menos não muito bem. É por isso que precisamos de uma ferramenta para traduzir o códigofonte amigável aos humanos nos "1s" e "0s" binários que os computadores entendem. É isso que um interpretador faz. Neste livro, um interpretador chamado Python é usado.

Hmmm... parece um jogo de adivinhação...  $\circ$ D

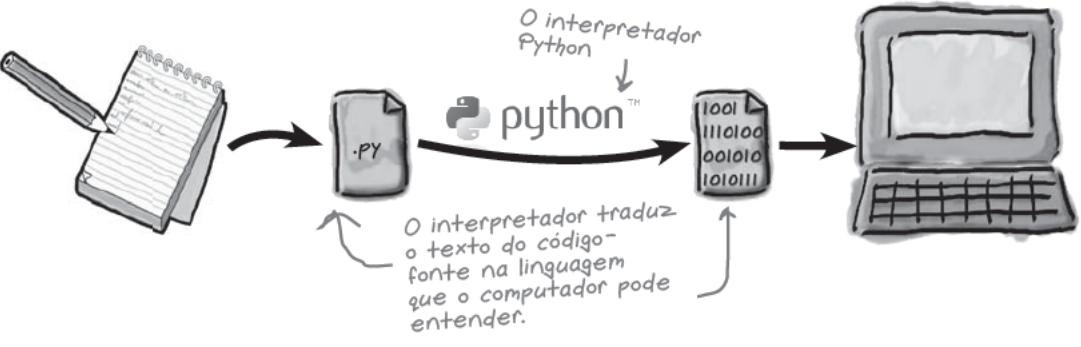

Então, precisamos de um editor e um interpretador Python. Felizmente, o Python 3 vem com um aplicativo predefinido chamado IDLE, que faz os dois trabalhos e mais. O IDLE permite que você escreva e edite o código Python, traduza esse código na forma binária e, finalmente, execute o programa Python 3. Por isso, o IDLE é conhecido como um Integrated Development Environment (Ambiente de Desenvolvimento Integrado).

#### Vejamos estas etapas em ação.

### Crie um novo arquivo de programa

Quando você inicia o IDLE, ele exibe uma janela chamada Python Shell. Selecione a opção New Window (Nova Janela) no menu File (Arquivo) do Python Shell, que cria uma nova janela de edição para você. Forneça o código de seu programa como texto nessa janela de edição e estará no caminho certo.

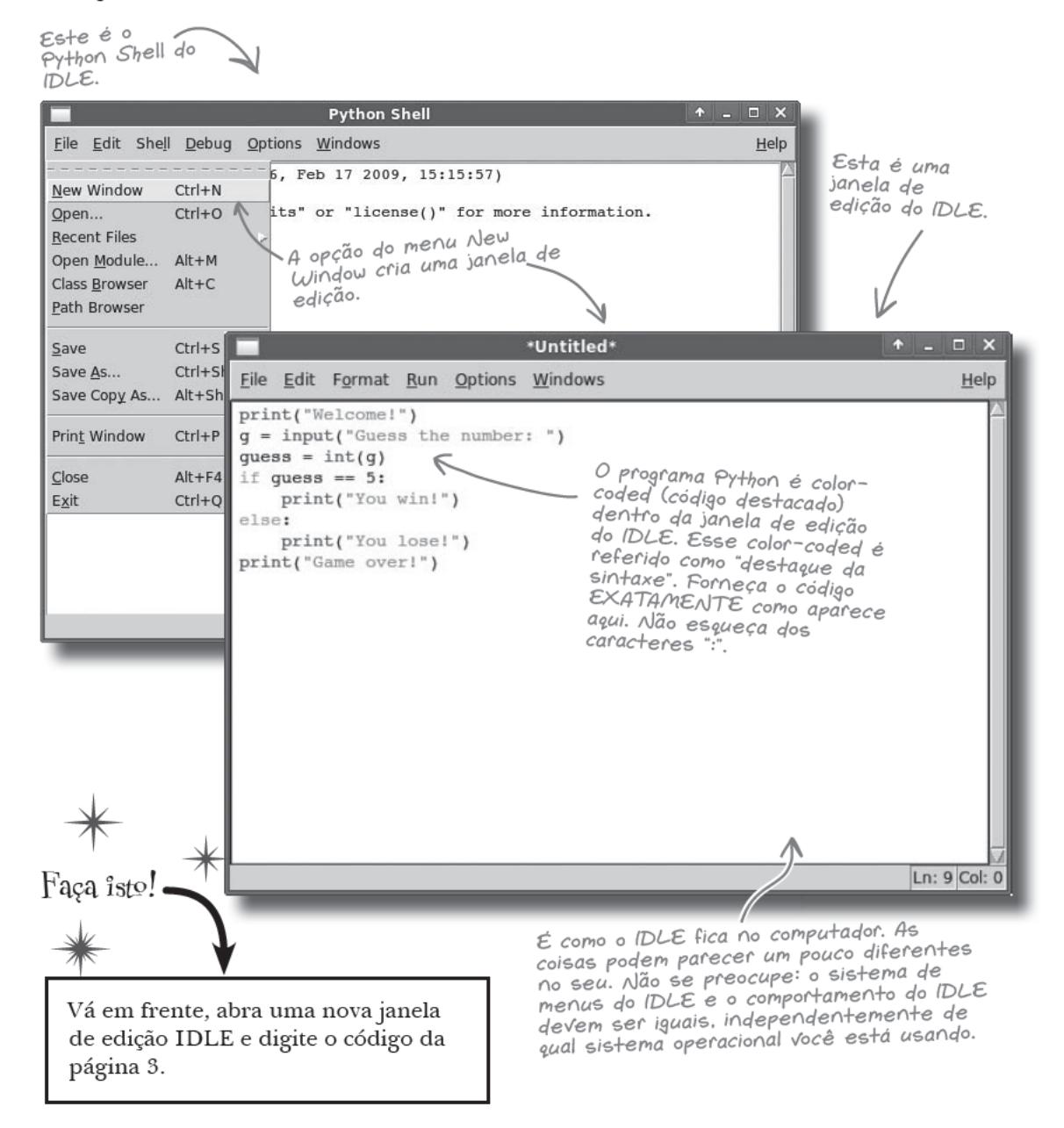

### Prepare e execute seu código

A próxima etapa é *preparar* o código de seu programa para a execução. Para tanto, selecione File → Save (Salvar) no menu para salvar o código de seu programa em um arquivo. Escolha um nome apropriado para seu programa.

Se você escolher File  $\rightarrow$  Save no menu. poderá salvar seu código em um arquivo

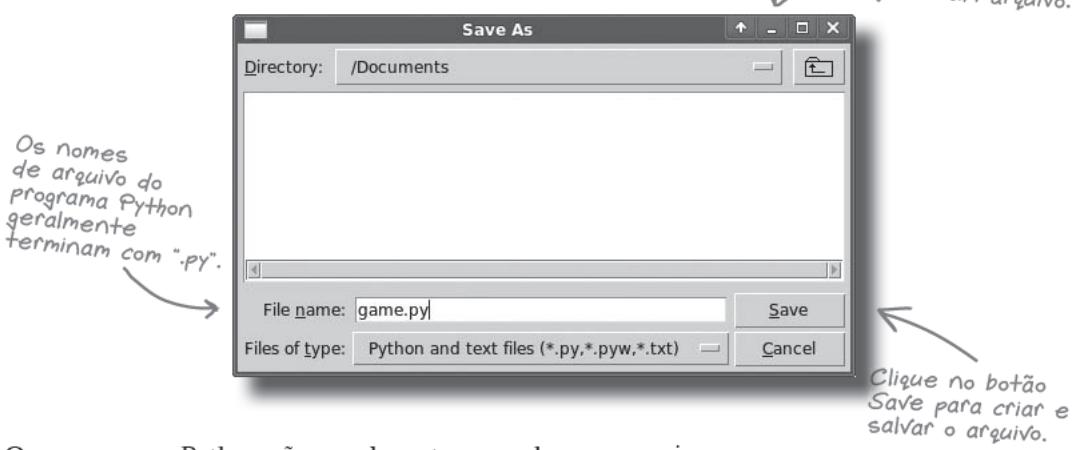

Os programas Python são geralmente gravados em arquivos que terminam com .py, portanto iremos chamar este programa de game.py.

Realmente não importa para o IDLE em qual diretório você salva o arquivo. Alguns codificadores gostam de criar diretórios especiais para cada novo projeto de programação. Mas, agora, apenas salve o código em algum diretório que seja fácil de lembrar.

#### Agora, vejamos o que acontece quando executamos o programa.

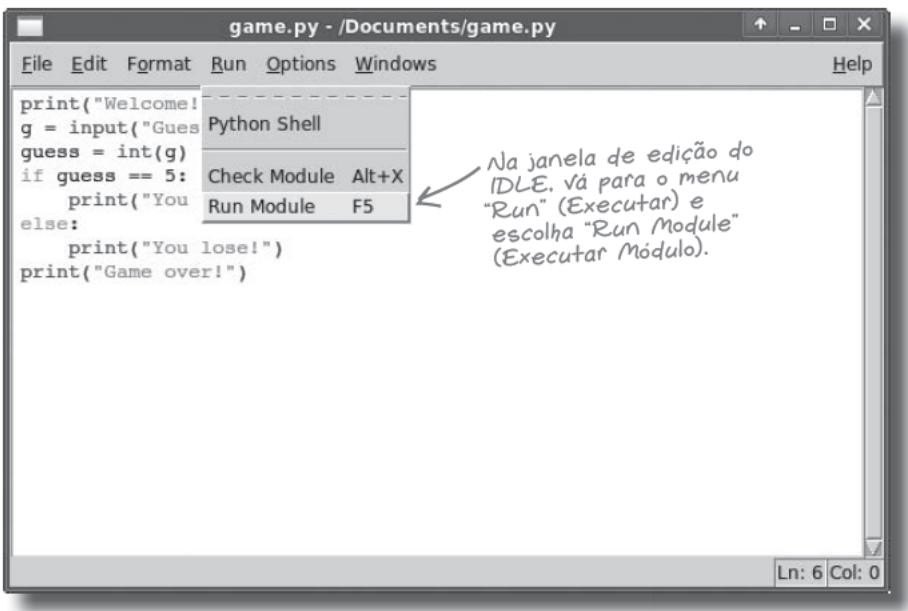

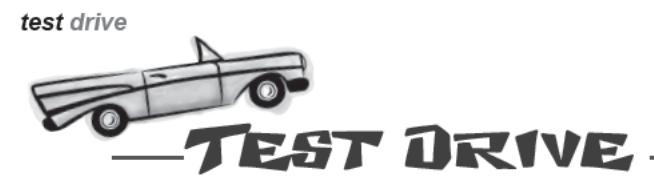

Para executar o programa, você precisa assegurar que a janela de edição para o código do programa game. py esteja selecionada. Sempre que você executar (ou executar de novo) o programa, precisará clicar na janela de edição do IDLE e escolher a opção Run Module no menu Run. A palavra módulo (em inglês, module) é um nome que o IDLE usa para se referir ao código de seu programa.

Quando você executa seu código dentro do DLE, qualquer mensagem aparece dentro do Python Shell, não dentro da janela de edição. O IDLE torna automaticamente o shell a janela selecionada. no instante em que seu programa é executado.

Aqui está o que acontece quando você executa o código:

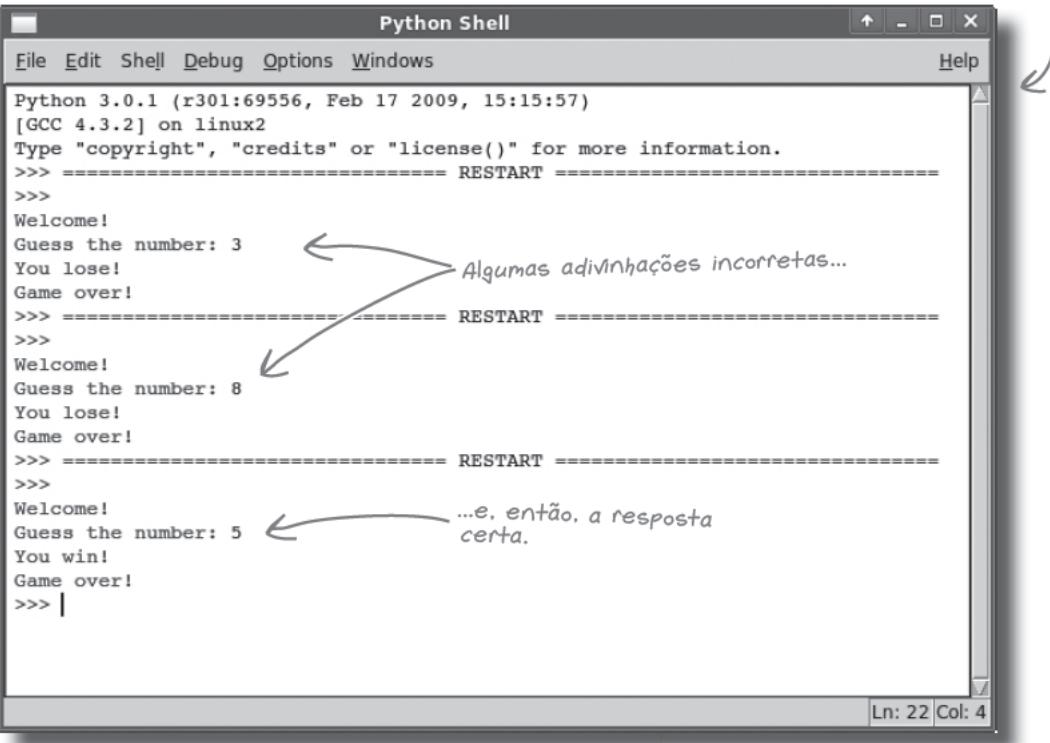

#### Parabéns! O programa funciona.

Sempre que você executa o código, ele exibe uma mensagem "Welcome!" (Bem-vindo), aceita a entrada do teclado e, então, informa se adivinhamos ou não a resposta certa. Isso significa que o programa está aceitando a entrada, está processando os dados e, então, gera a saída.

# Não existem<br>Perguntas Idiotas

#### $\mathcal{V}$  ." Nunca ouvi falar sobre o Python. Ele é popular?

 $\rm R$  : O Python é usado em muitos lugares legais. O Google, Industrial Light & Magic, YouTube e NASA (para citar alguns), usam o Python. Achamos que eles sabem o que estão fazendo.

#### $V$ : Então, quando eu terminar este livro, jogarei fora o Python e usarei outra coisa, tal como C# ou Java?

 $R$ : Só se você quiser. O Python pode ser a única linguagem de programação da qual você precisará. Mas sim, se você quiser aprender outra linguagem de programação, poderá pegar tudo que aprender sobre programação neste livro e aplicar em qualquer outra linguagem, com um mínimo de esforço.

#### $\mathbb{P}$ : Mas um amigo me disse que eu devo aprender o Java ou o C#. Por que você não está usando uma dessas linguagens de programação neste livro?

: O Java e o C# são ótimas tecnologias de programação, mas podem ser difíceis de aprender, especialmente quando você está apenas começando. Este não é o caso do Python. E, de qualquer modo, este é um livro designado a ensinar a programar e a usar o Python como sua primeira linguagem de programação nos ajudará a fazer isso.

#### 2 Parece haver muitas versões diferentes do Python. Qual devo usar?

 $K$ : Há duas versões principais do Python: 2 e 3. Este livro baseia-se na versão 3 da linguagem. O Python 3 é o futuro desta linguagem; qualquer

novo recurso tem a garantia de ser adicionado à versão 3 da linguagem, não à versão 2. Naturalmente, como todas as versões, o Python 3 continua sendo um download gratuito, o que torna óbvio decidir se você pode conseguir usá-lo.

#### $\mathcal{V}$ : O Python será executado em meu telefone, como o Java?

 $\mathrm{R}$ : Isso realmente depende de seu telefone. O Python é designado para ser executado em muitas tecnologias diferentes e sistemas operacionais. Executar seu próprio código em seu próprio telefone é uma exigência muito específica e o Java tem feito isso muito bem no momento. Como uma tecnologia de programação, o Java foi designado inicialmente para ser executado em dispositivos muito pequenos, portanto não é nenhuma surpresa que seja uma escolha forte e popular para a telefonia.

#### $\mathbb{P}$ : Por que o IDE do Python é chamado de IDLE?

 $R$ : Em parte porque parece IDE, mas achamos que tem mais relação com Eric Idle, um dos membros fundadores do grupo de comédia Circo Voador do Monty Python.

#### $\mathbb{P}$ : Pode repetir?!? O que é voador do Monty Python?

 $\mathrm{R}$ : Circo. Sim, sabemos que parece bobo, não é? E, acredite, é. É engraçado também. O criador do Python, Guido van Rossum, é um grande fã do Monty Python e supostamente assistia as reprises do show enquanto planejava o Python. Você encontrará muitas referências ao folclore do Monty Python na comunidade Python. Os papagaios mortos é um dos favoritos.

#### $P$ : O que significa int(g)?

 $\mathbb{R}$  : Informa ao Python para interpretar a entrada do usuário como um número, ao invés de uma letra. Dentro das linguagens de programação, o número 5 é diferente da letra '5'

### $\mathbb{P}$  ." Então, e se eu o omitisse?

 $\mathop{K}\nolimits$  : O computador teria tratado a entrada fornecida pelo usuário do programa como uma letra. Se você perquntar ao computador se uma letra é igual a um número, ele ficará confuso e dirá que não é.

### $V:$  Por quê?

 $\rm R$  : Porque se o computador achar que duas partes de informação são "tipos" diferentes, irá supor que não há nenhum modo de serem iguais.

 $\mathbb{P}$ : Então, e se eu não tivesse digitado um número quando fui solicitado a adivinhar? E se eu apenas tivesse fornecido meu nome ou algo assim?

 $\operatorname{K}\!$ : O código teria paralisado com um erro. Na verdade, o Python irá reclamar que o programa paralisou com um "ValueError" (mais sobre estas mensagens de erro posteriormente no livro).

 $\circ$ 

Não entendi. Como devo adivinhar o número vencedor? Tudo que o programa me diz é que minha adivinhação está certa ou errada. Por favor, dê alguma ajuda agui!

#### O programa precisa fazer mais.

No momento, o jogo de adivinhação informa ao usuário se sua adivinhação está certa ou errada, mas nada mais que isso. Poderia ser mais útil se o programa exibisse mais mensagens informativas, tais como, se a adivinhação é mais alta ou mais baixa que a resposta certa. Isso ajudaria o usuário a se concentrar na resposta certa na próxima vez em que o programa for executado.

Podemos fazer isso mudando o código. Mas, de que modo?

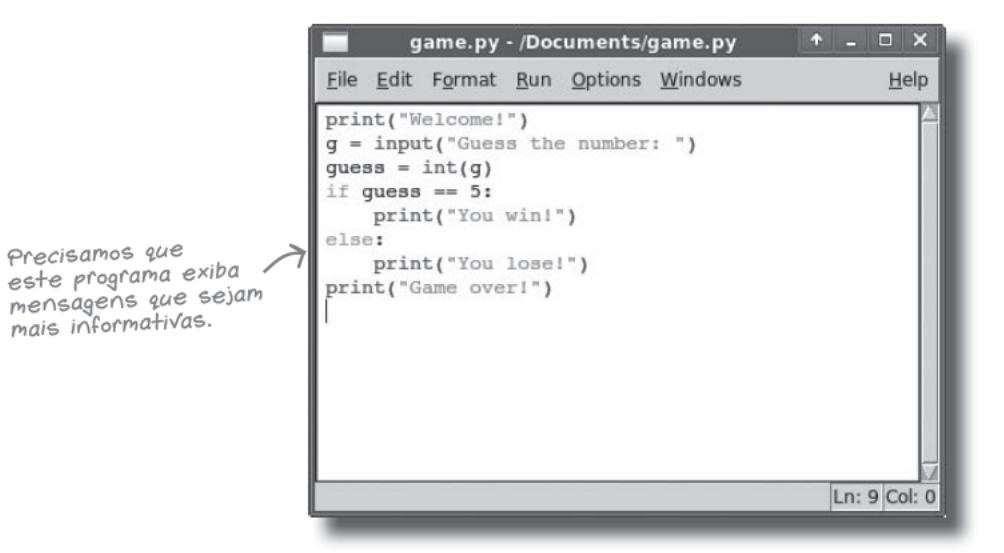

 $Umde$ seus usuários

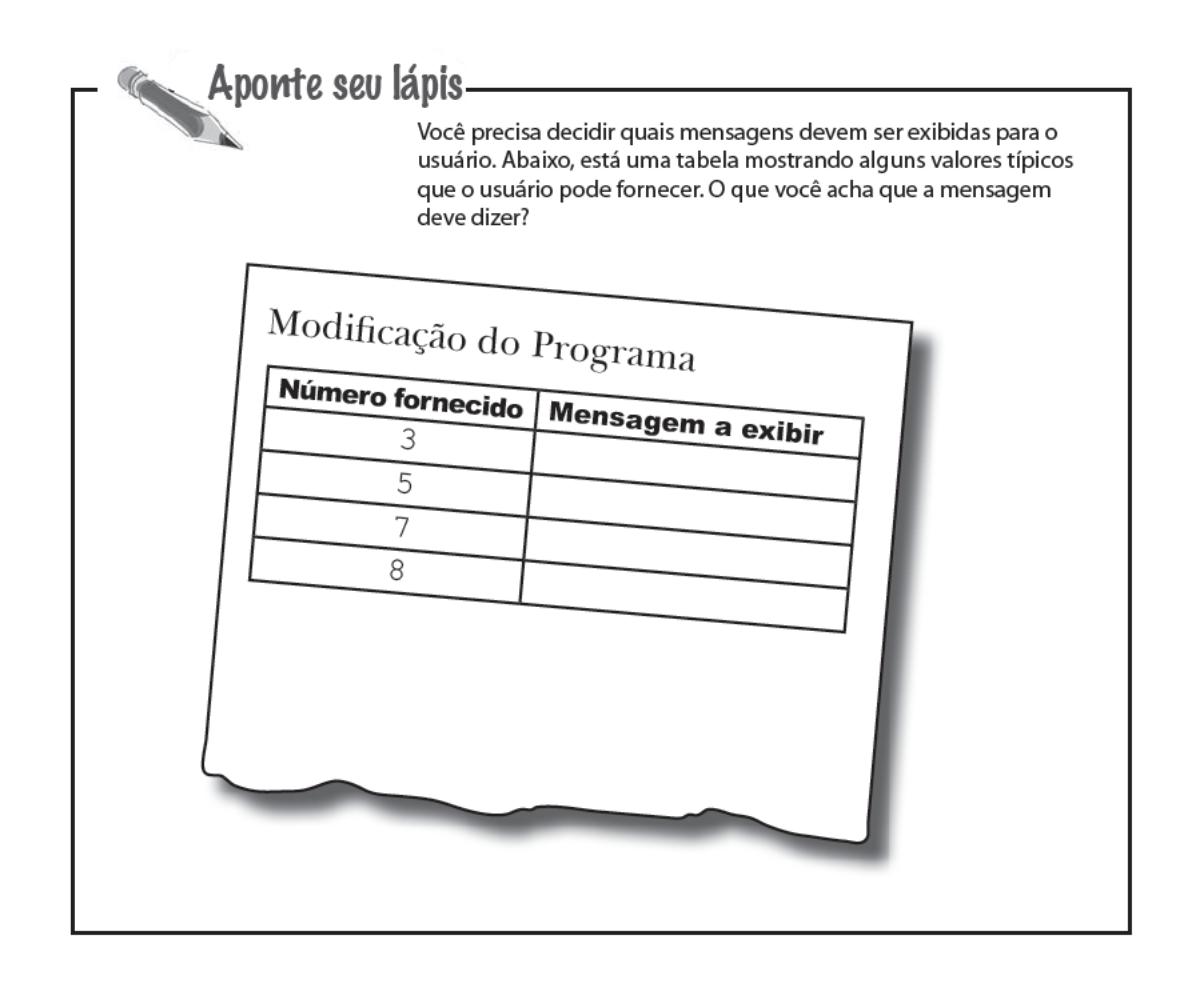

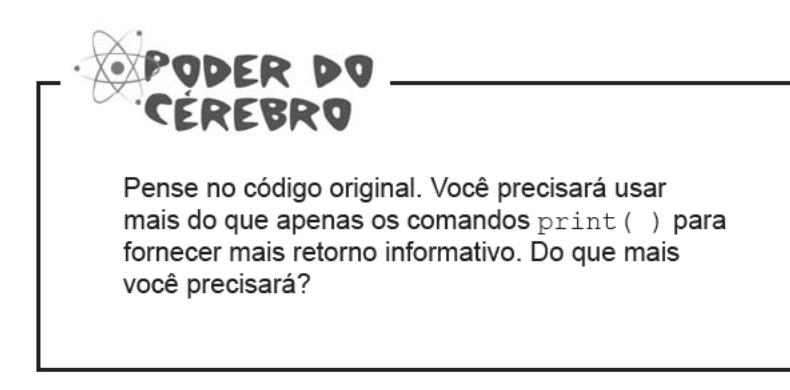

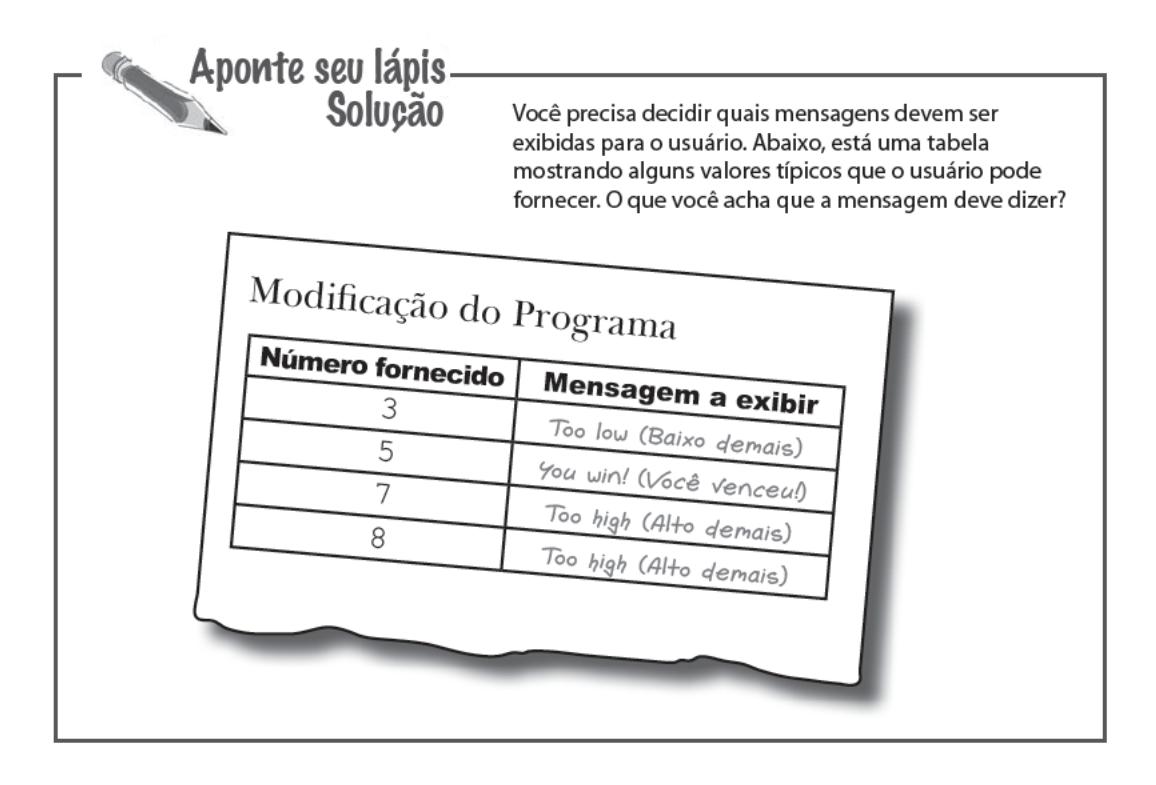

### Um programa é mais do que uma lista de comandos

Você poderia criar um programa que fosse simplesmente uma lista de comandos. Mas, quase nunca criará. Isso porque uma simples lista de comandos pode ser executada apenas em uma direção. É como dirigir em uma parte reta da estrada: realmente há apenas um modo de fazer isso.

 $print0. input0 e$ int0 são exemplos de comandos que Você já viu.

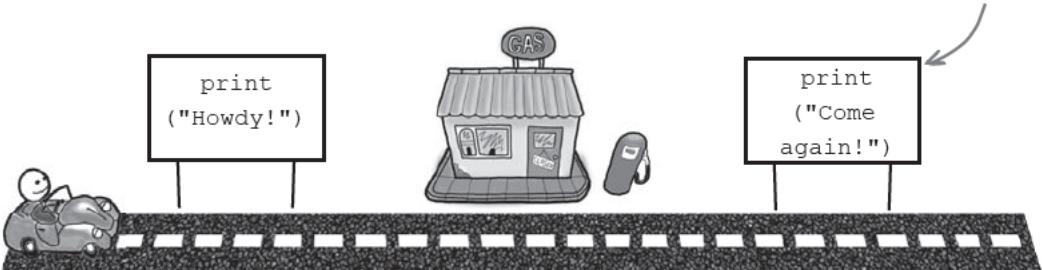

Mas, os programas precisam ser muito mais inteligentes que isso.

### Codeville: Seu programa é como uma rede viária

Os programas precisam fazer coisas diferentes sob circunstâncias diferentes. No jogo, o código exibirá "You win!" se o usuário adivinhar o número corretamente e "You lose!", se não. Isso significa que todos os programas, até os realmente simples, em geral têm diversos caminhos através deles.

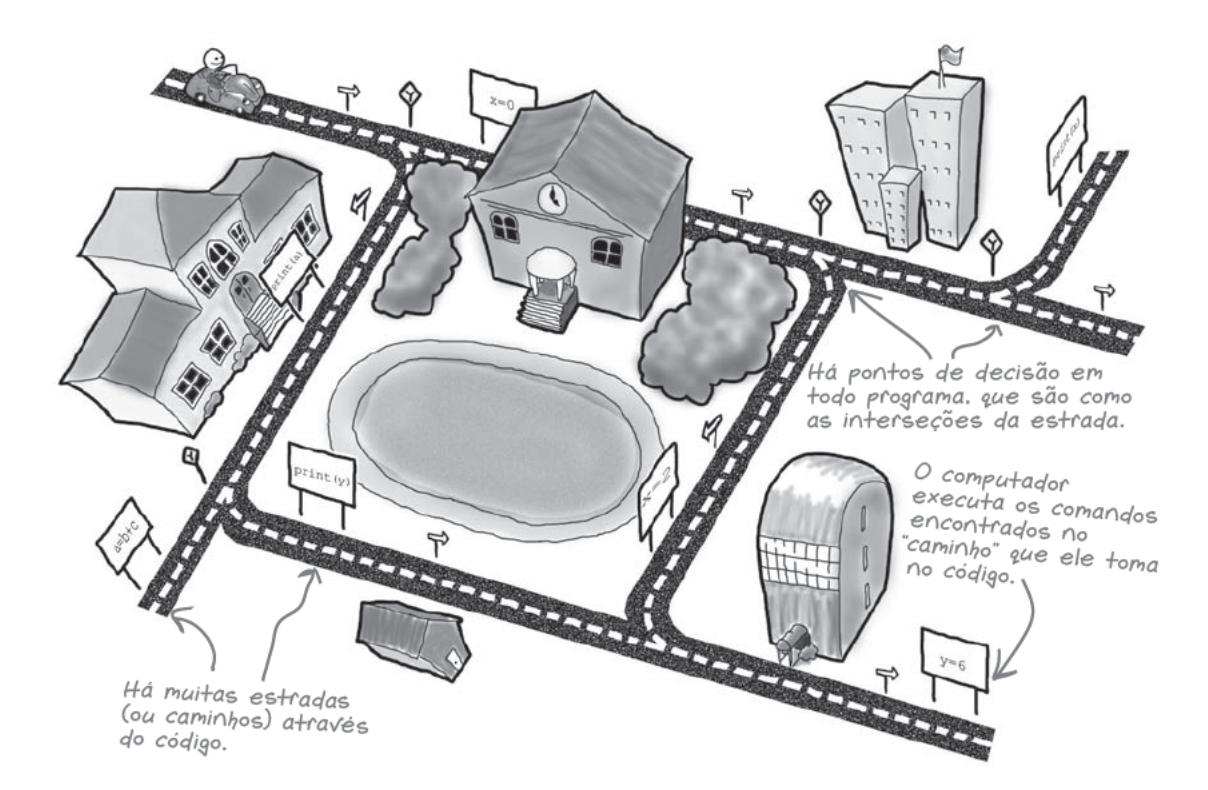

Um caminho (em inglês, path) se refere ao conjunto de instruções que o computador realmente seguirá (ou executará). Seu código é como uma rede de ruas, com muitas seções de código conectadas, como as ruas de uma cidade. Quando você dirige em uma cidade, toma decisões sobre quais ruas passar, virando à esquerda ou à direita, em diferentes interseções. É igual para um programa. Ele também precisa tomar decisões de vez em quando sobre qual caminho seguir, mas para seu código, não é como dirigir em uma estrada, ele está executando um caminho em particular.

#### Vejamos com mais detalhes como um programa decide qual caminho tomar.

# Os desvios são as interseções do código

Dirigir em uma rua é fácil. Você precisa tomar uma decisão apenas quando chega a uma interseção. É igual para seu programa. Quando um programa tem uma lista de comandos, ele pode executá-los cegamente, um após o outro. Mas, às vezes, seu programa precisa tomar uma decisão. Ele executa *esta* ou *aquela* parte do código?

Estes pontos de decisão são chamados de desvios (em inglês, branches) e são as interseções da estrada em seu código.

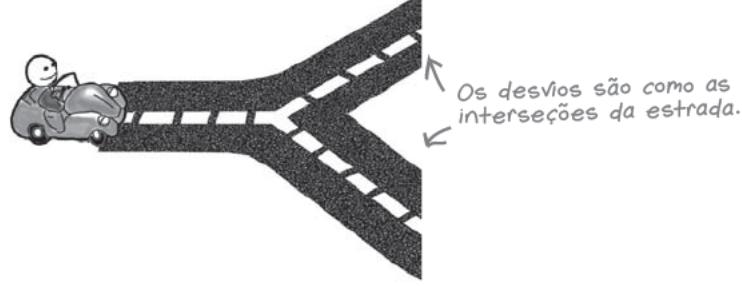

Seu programa toma uma decisão usando uma condição de desvio (em inglês, branch condition). Uma condição de desvio tem o valor true (verdadeiro) ou false (falso). Se a condição de desvio for verdadeira, ele executará o código no desvio true. E se a condição do desvio for falsa, executar o código no desvio false.

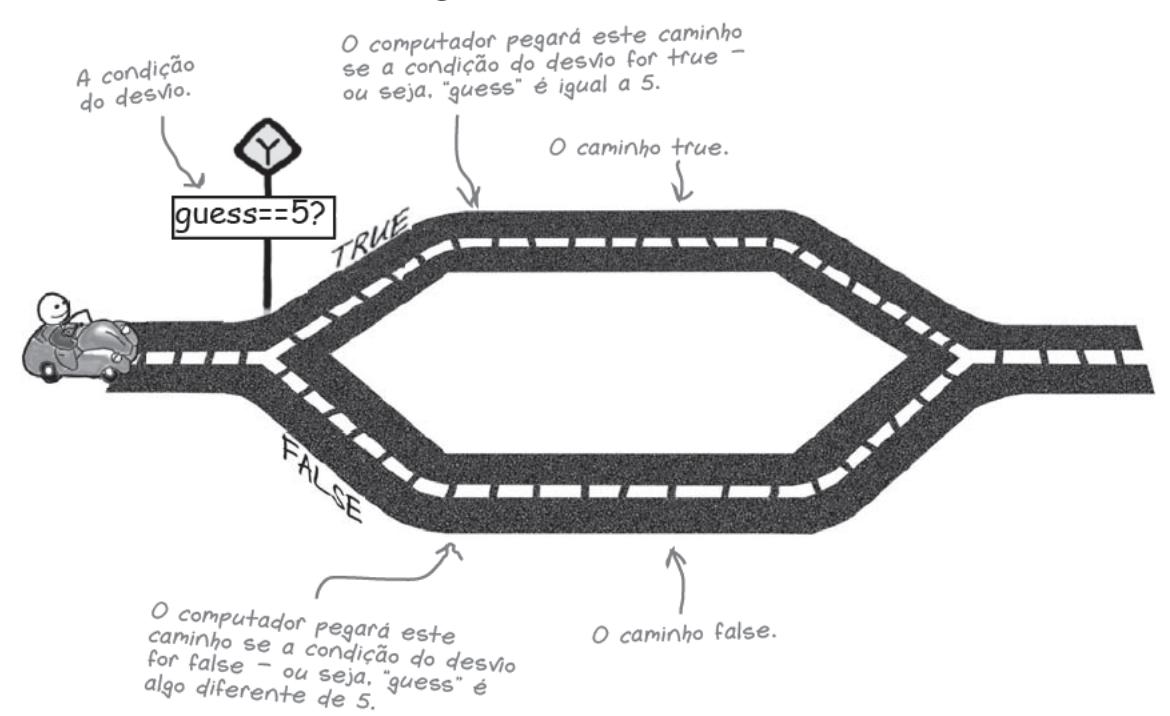

### Desvios if/else

Já vimos um desvio no programa de jogo Python:

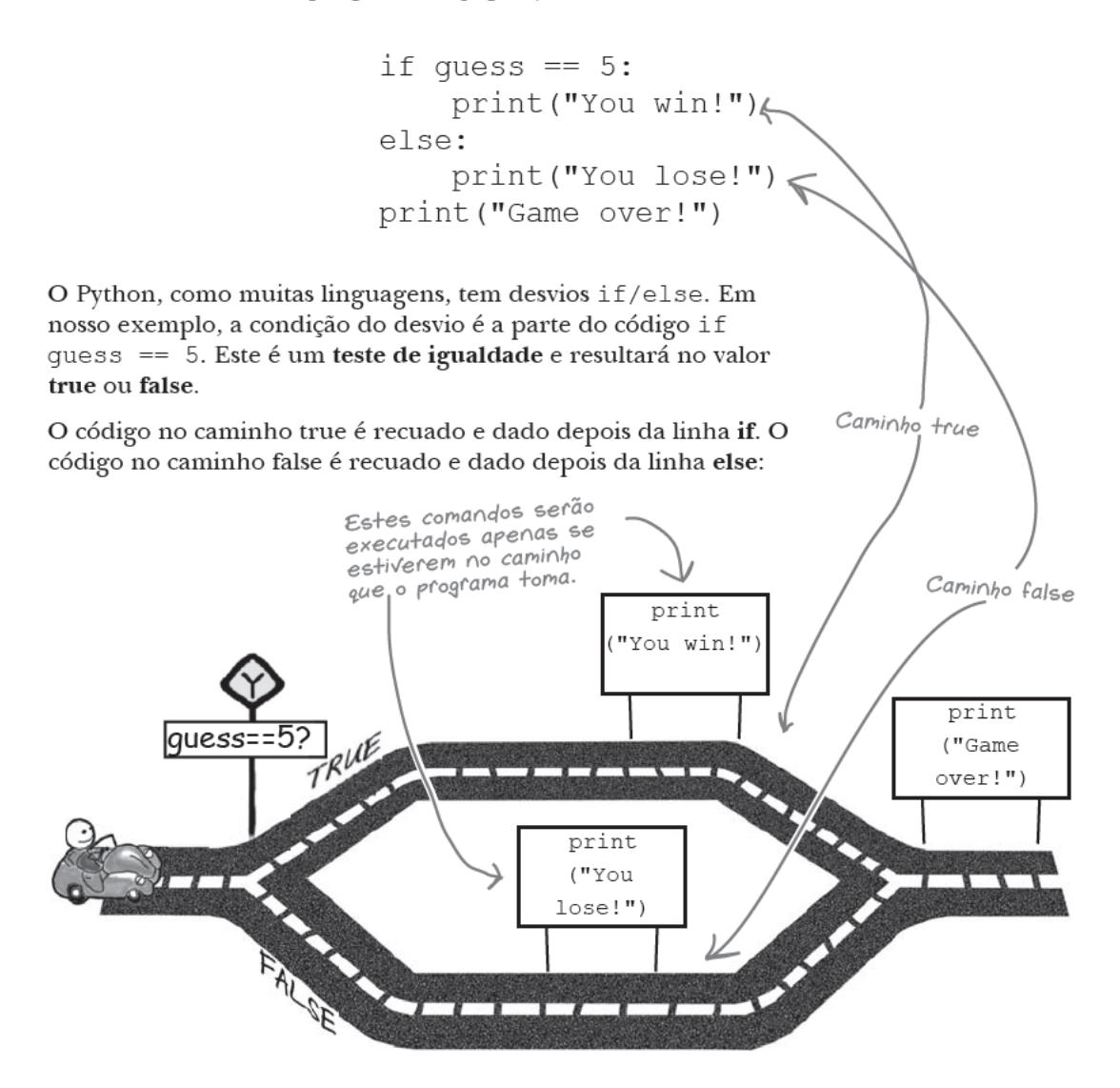

Você precisa corrigir o programa de jogo para dar mais mensagens informativas para o usuário.

#### Mas, como serão os caminhos no programa?

### ,,,,,,,,,,,,,,,,,, Autódromo Kît de Construção

A contagem regressiva é iniciada no Grand Prix de Codeville. Os carros chegaram, estão aquecendo seus pneus no grid e a corrida está para começar. Você pode montar a pista para que ela exiba a mensagem de retorno certa? Note que você pode não precisar de todas as partes da pista.

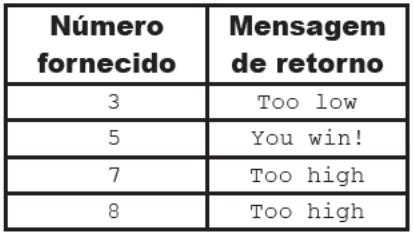

A linha de partida da .<br>corrida é fixada aqui.

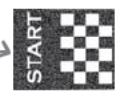

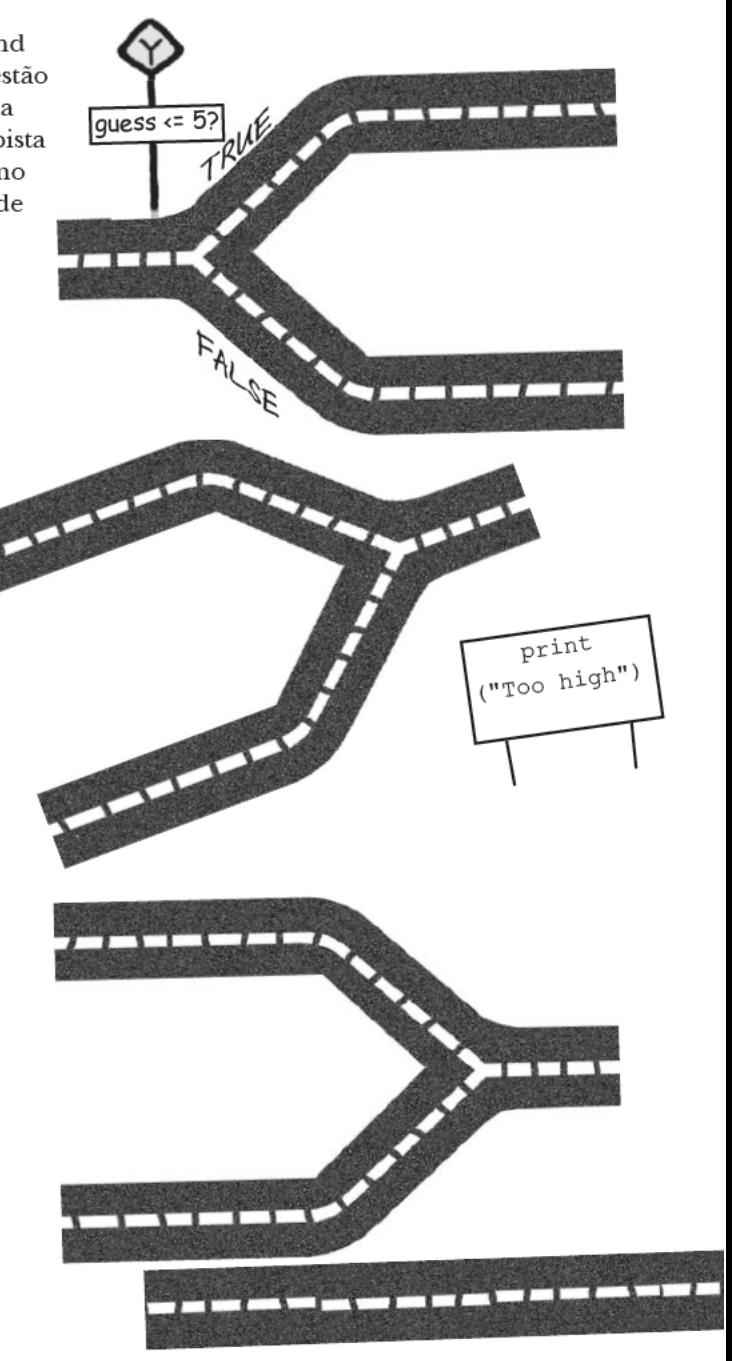

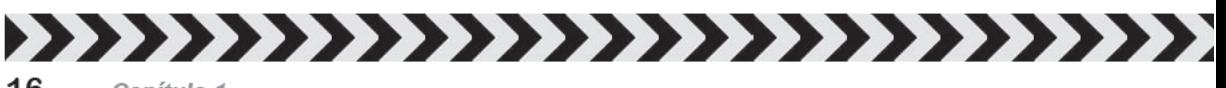

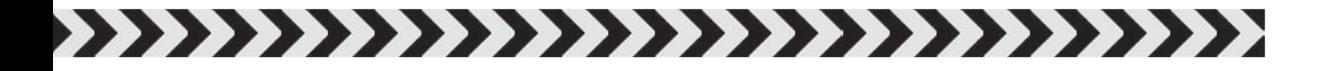

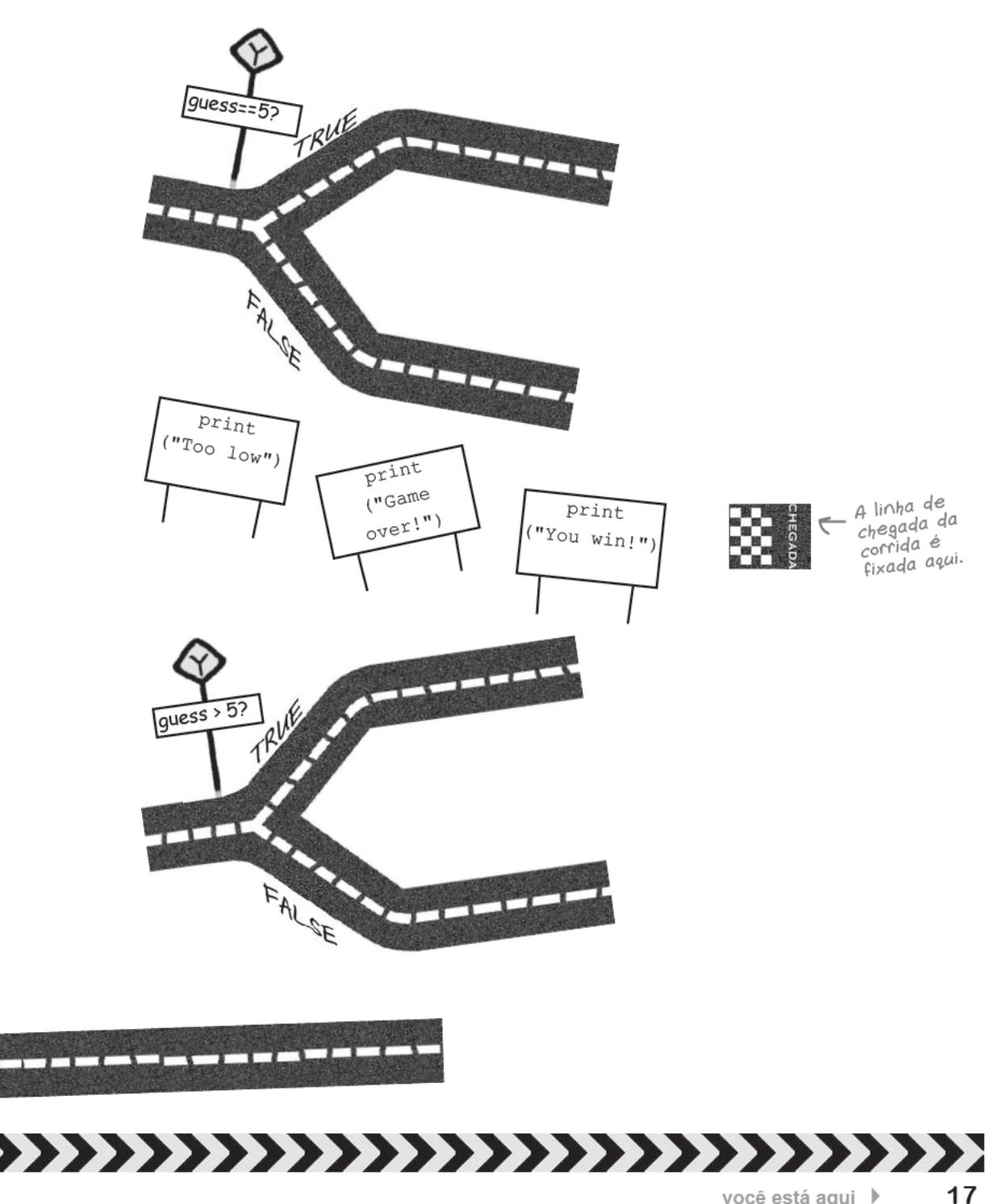

 $\mathbf{T}$ 

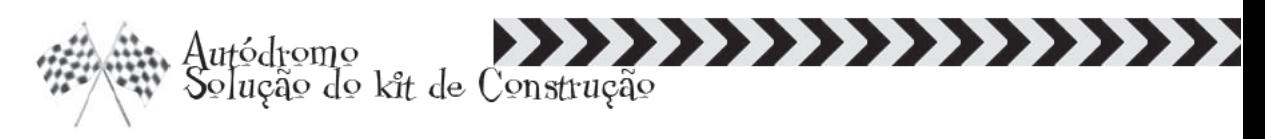

A contagem regressiva é iniciada no Grand Prix de Codeville. Os carros chegaram, estão aquecendo seus pneus no grid e a corrida está para começar. Você foi capaz de montar a pista para que ela exiba a mensagem de retorno certa?

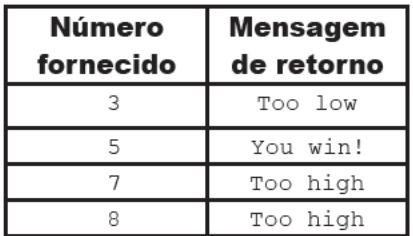

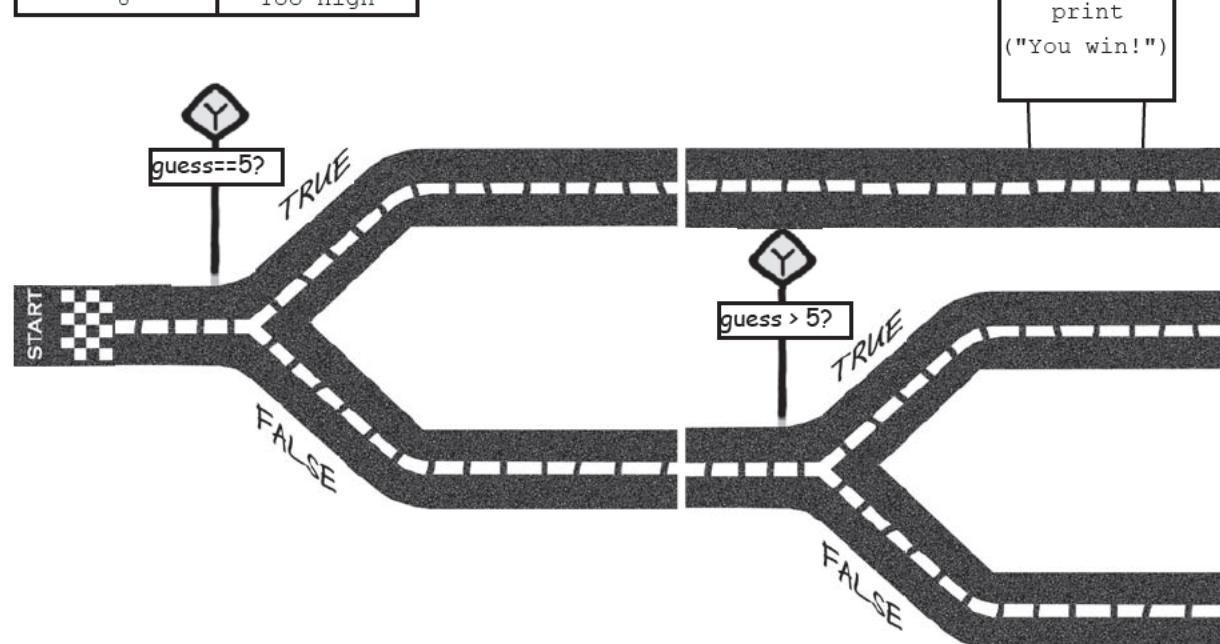

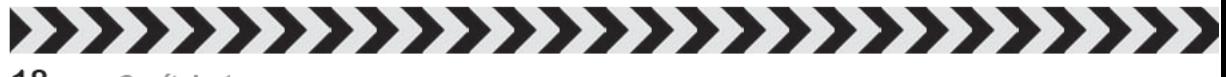

começando a codificar

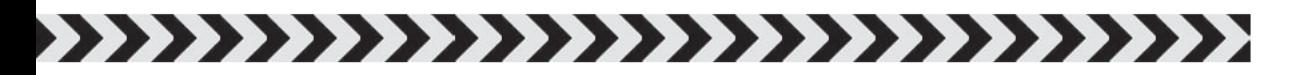

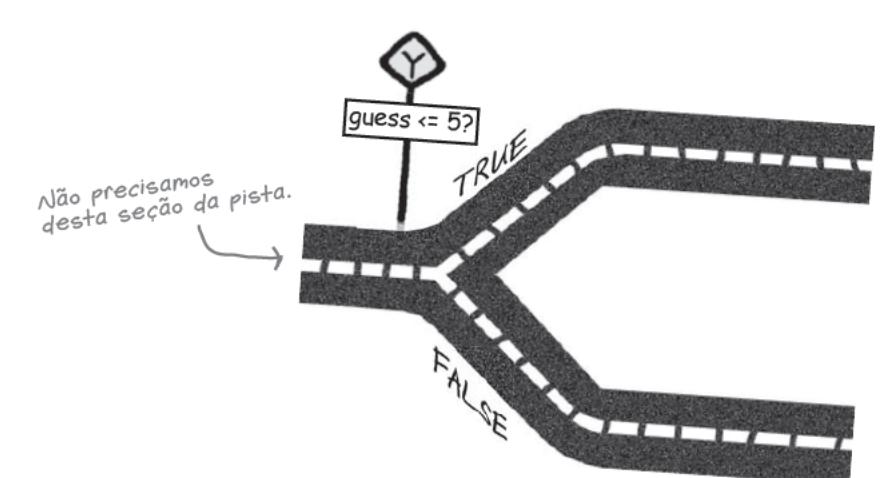

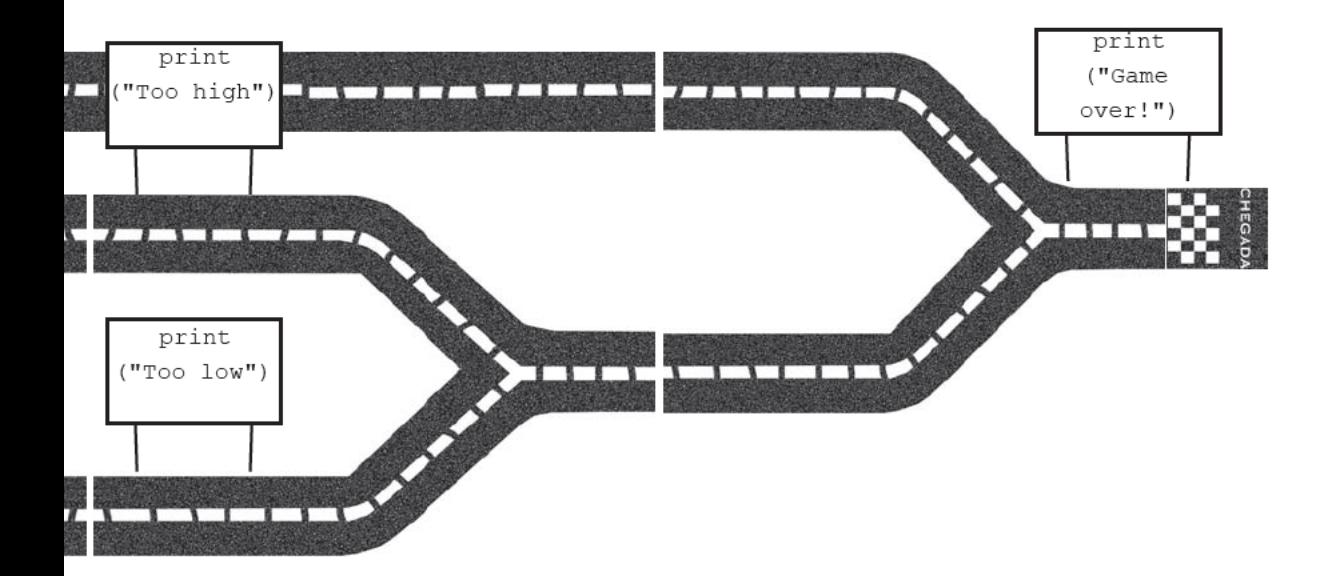

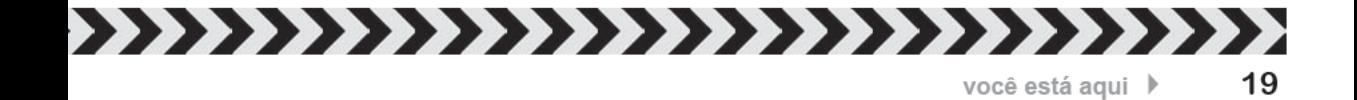

# O código Python precisa interconectar os caminhos

A solução está mapeada e, agora, sabemos que o código do programa precisará ter caminhos que coincidam com isto:

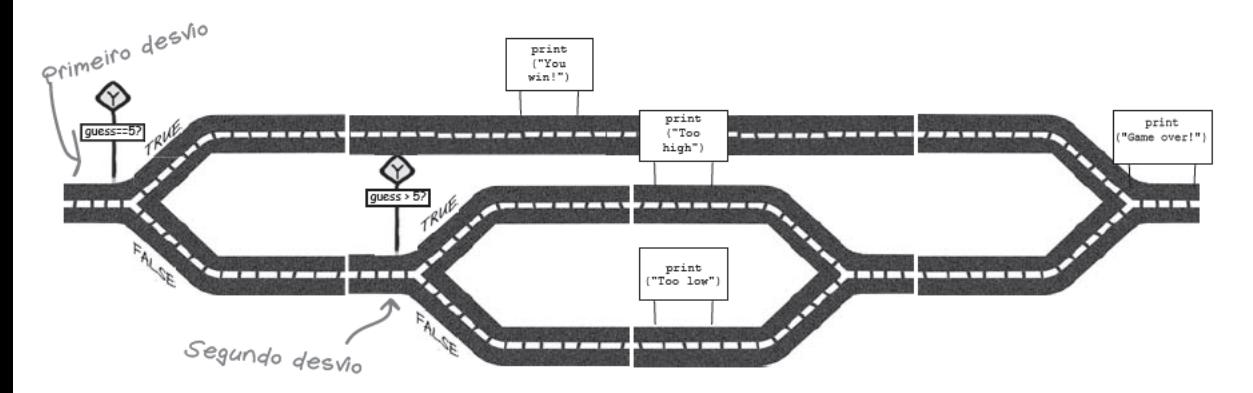

Mas não há um problema aqui? No projeto, há muitos caminhos de interconexão, mas até agora, escrevemos o código que contém apenas um desvio:

```
if quess == 5:
   print ("You win!")
else:
   print ("You lose!")
```
No novo código, precisaremos conectar os dois desvios. Precisamos que o segundo desvio apareça no caminho false do primeiro.

![](_page_19_Figure_7.jpeg)

Portanto, como você conecta os desvios no Python?

### O Python usa indentações para conectar os caminhos

O código dentro das instruções if e else é indentado. Não é apenas para tornar o código bonito. No Python, as indentações importam. Consideremos uma parte diferente do código de exemplo: algo que decidirá se você pode dirigir no centro da cidade. O Python usa identaçõess para conectar uma sequência de comandos para formar caminhos.

![](_page_20_Figure_3.jpeg)

Então, como você conecta os desvios? Simplesmente, você indenta (ou recua) o segundo desvio em mais um nível.

```
O primeiro desvio if
          ⁄if fuel > 3:
                 print ("It's OK")
                 print ("You can drive downtown.")
           else:
 \epsilonste
                 if money > 10:
 segundo
desNo if éprint ("You should buy some gas.")
conectado
                 else:
ao caminho
                     print ("You better stay at home.")
"false" <sub>do</sub>
primeiro
          print ("What's next?")
desvio if.
             Note a identação
              ext{a.}
```
![](_page_20_Picture_6.jpeg)

As indentações importam no Python.

Tenha cuidado com o modo como você indenta o código no Python; se você não o fizer corretamente, seu código poderá fazer algo bem diferente do que você esperava.

Agora, você deve ter informações suficientes para corrigir o código, mas antes de fazermos isso, vejamos como o IDLE ajuda a indentar o código.

```
hora do idle
```
# $F_{\cdot \cdot \cdot}$  de relance

Você estará usando o **IDLE** para fornecer todo o código Python neste livro; portanto, vale a pena passar um pouco de tempo familiarizando-se com alguns de seus recursos.

Mesmo que o IDLE pareça um editor simples, realmente está cheio de toques inteligentes que facilitam muito a programação Python e a agilizam para você. Vale a pena passar um tempo explorando os menus do IDLE e o sistema de ajuda; mas agora, eis algumas sugestões úteis para ajudá-lo a se sentir em casa.

próxima linha.

Você pode mudar o modo como o IDLE usa as Quando você<br>
digitar ":" e pressionar cores e a indentação.<br>
ENTER. o Python (Opções) (no menu Options<br>
indentará automática chamado de Preferences<br>
e corretamente para a [Preferências] [Preferências]).

O menu Help (Ajuda) não só fornece ajuda sobre o IDLE. como também permite que você leia a documentação Python embutida.

> $\mathbf{x}$  $-$

File Edit Format Jun Options Windows Help if fuel >  $3:$   $\epsilon$ print ("It's OK") print "You can drive downtown." else: if money > 10: print ("You should buy some gas.") else: *n* print ("You better stay at home.")<br>print ("What's next?") Antes de você digitar "else:", pressione BACKSPACE para voltar a indentação em um nivel. Se você pressionar por padrão. IDLE TAB. o IDLE irá indenta usando 4 converter em - caracteres de ESPACO. ESPACOS. Ln: 17 Col: 0

### Quebra-cabeças da Piscina

Sua **tarefa** é pegar os fragmentos de código do Python na piscina e colocá-los nas linhas em branco do jogo. Você **não** pode usar o mesmo fragmento de código mais de uma vez e não precisará usar todos os fragmentos de código. Seu **objetivo** é completar o programa de adivinhação.

Sugestão: Não esqueça de indentar.

![](_page_22_Picture_4.jpeg)

### Solução do Quebra-cabeça da Piscina

Sua tarefa era pegar os fragmentos de código do Python na piscina e colocálos nas linhas em branco no jogo. Você não pôde usar o mesmo fragmento de código mais de uma vez e não precisou usar todos os fragmentos. Seu objetivo era completar o programa de adivinhação.

Sugestão: Não esqueça de indentar.

else:

![](_page_23_Picture_4.jpeg)

if guess  $\leq 5$ :

![](_page_24_Picture_1.jpeg)

Então, o que acontecerá se você executar a nova versão do programa?

Façamos alguns testes. Lembre-se, você precisará mudar para a janela do programa para cada execução e escolher Run module (Executar módulo) no menu.

![](_page_24_Picture_24.jpeg)

#### O programa funciona! Mas, os usuários estão mais contentes?

 $\bigcirc$ 

Por que tenho que continuar executando o programa? Você quer dizer que consequi apenas uma adivinhação?????

#### Os usuários ainda não gostam.

O programa funciona e, agora, gera um feedback extra, mas há um problema. Se os usuários quiserem fazer outra adivinhação, terão de executar o programa de novo. Eles realmente querem que o programa continue fazendo solicitações para outra adivinhação, até que finalmente consigam a resposta certa.

Você pode ver qual é o problema?

Como conseguimos fazer com que o computador faça algo repetidamente? Devemos simplesmente fazer uma cópia do código e colá-la no final do arquivo? Isso asseguraria que o usuário fosse perguntado duas vezes. Mas, e se eles precisarem fazer 3 adivinhações? 4 adivinhações? ou 10.000 adivinhações? E o caso onde a adivinhação está correta?

O programa de adivinhação precisa ser capaz de executar algum código repetidamente.

![](_page_26_Picture_1.jpeg)

# Os laços (em inglês, loop) permitem que você execute a mesma parte do código sempre

Os programas geralmente precisam continuar a execução de alguma parte do código muitas vezes. Além dos desvios, as linguagens de programação também fornecem laços.

Os laços são um pouco parecidos com os desvios. Como os desvios, os laços têm uma condição (a condição do laço) que é verdadeiro ou falso. E mais, como a parte if dos desvios, se a condição do laço for true, então um laço executará uma dada parte do código. Para um desvio, esse código é chamado de corpo. Para um loop, é chamado de corpo do laço.

![](_page_27_Picture_4.jpeg)

No final do laço, o programa voltará para o início e verificará a condição de novo.

A grande diferença entre um laço e um desvio é quantas vezes ele executa o código associado. Um desvio executará seu código apenas uma vez. Mas um laço, executará o corpo do laço, então, verificará a condição do laço de novo e, se ainda for true, executará novamente o corpo do laço. Mais uma vez. Mais uma vez. Na verdade, continuará a executar o corpo do laço até que a condição do laço seja **false**.

## O laço while do Python

As linguagens de programação têm modos diferentes de criar laços, mas um dos modos mais simples no Python é usar um laço while. Eis um exemplo:

chegamos?", até que o usuário digite algo diferente de no. Fica assim quando executado:

![](_page_28_Figure_5.jpeg)

Você notou que teve que definir o valor da variável answer para algo lógico antes de iniciar o laço? Isso é importante, pois se a variável answer não tivesse o valor no, a condição do laço teria sido false e o código no corpo do laço nunca teria sido executado.

#### Lembre-se disso. Pode ser útil no próximo exercício...

### Exercício Longo ————————

![](_page_29_Picture_12.jpeg)

![](_page_30_Picture_1.jpeg)

Se você adicionar estas duas linhas de código ao início de seu programa:

from random import randint

secret = randint $(1, 10)$ 

A variável secret será definida para um número aleatório entre 1 e 10. Modifique seu programa em relação à página de abertura para que, ao invés da resposta sempre ser 5, ele use um número aleatório de 1 a 10 como a resposta.

Escreva a próxima Versão de seu programa aqui. Essa versão de seu programa usa o valor da variavel "secret" como a resposta certa.

![](_page_30_Picture_46.jpeg)

# Exercício Longo -**Solução**

Você precisava reescrever seu programa de jogo para que ele continuasse a execução até que o usuário adivinhasse a resposta certa. Você precisava usar todas as coisas que aprendeu neste capítulo. Precisava desenvolver condições para cada um dos desvios e laços requeridos.

Sugestão: Se você precisar testar se duas coisas têm valores diferentes, use o operador  $!=$ 

![](_page_31_Figure_4.jpeg)

![](_page_32_Picture_1.jpeg)

Se você adicionar estas duas linhas de código ao n de seu programa:

```
from random import randint
secret = randint(1, 10)
```
A variável secret será definida para um número aleatório entre 1 e 10. Você deveria modificar seu programa em relação à página de abertura para que, ao invés da resposta sempre ser 5, ele use um número aleatório de 1 a 10 como a resposta.

![](_page_32_Picture_28.jpeg)

![](_page_33_Picture_0.jpeg)

Então, o que acontece quando você executa a nova versão de seu programa?

![](_page_33_Picture_27.jpeg)

começando a codificar

![](_page_34_Picture_1.jpeg)

### Sua Caixa de Ferramentas de Programação

Você colocou o Capítulo 1 em seu currículo. Vejamos de novo o que você aprendeu até então.

# Ferramentas de Programação

\* Os programas são criados a partir de códigos de instruções:

os comandos fazem coisas.

os desvios decidem as coisas.

os laços repetem as coisas.

\* As condições ajudam Você a decidir se algo é True ou False.

\* A atribuição define um nome para um valor. \* Um valor nomeado é armazenado em uma "Variável".

### Ferramentas do Python \* desvios if/else \* laços while \* operador de atribuição = \* operador de igualdade == \* operador diferente  $de' =$ \* operador maior que > \* print() exibe uma mensagem na tela

\* input() obtém e retorna a entrada do usuário

\* int() converte caracteres em números

\* randint() produz um número aleatório